## Wifi dla pracowników i studentów

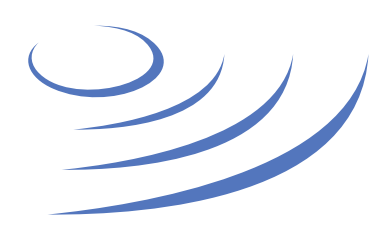

## **Instrukcja krok po kroku - android**

**Eduroam** to edu-cation roam-ing, ogólnoświatowy system dostępu do sieci bezprzewodowej dla społeczności akademickiej. Uczestniczy w nim UW, dzięki czemu nasi pracownicy i studenci mają bezprzewodowy dostęp do internetu na kampusach UW oraz kampusach innych ośrodków naukowych na świecie, bez zmiany konfiguracji urządzeń.

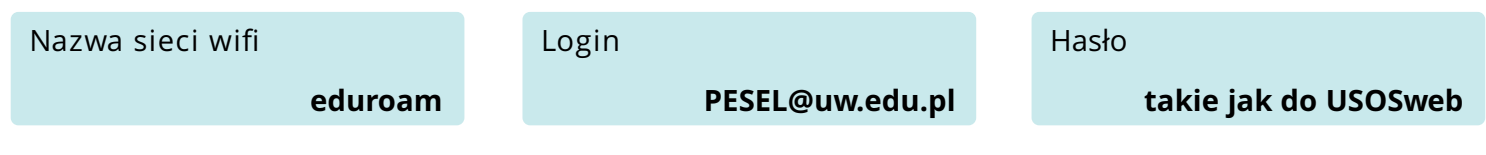

## **Uwaga: Przed pierwszym logowaniem do eduroam zmień swoje hasło!**

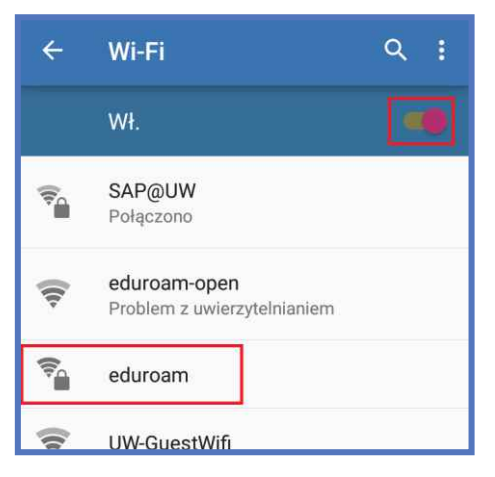

1. Z listy dostępny sieci wifi wybieramy "eduroam".

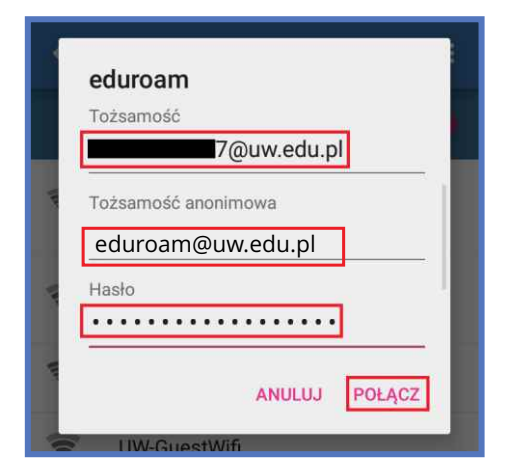

3. Wprowadzamy login w postaci PESEL@uw.edu.pl. Wpisujemy tożsamość anonimową eduroam@uw.edu.pl oraz swoje hasło i klikamy połącz.

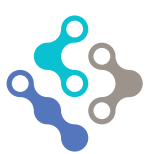

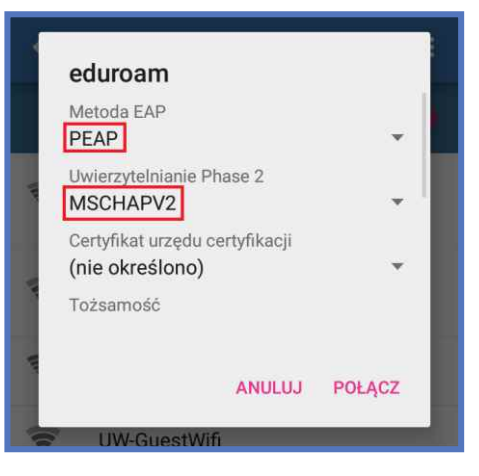

2. W nowym oknie wybieramy odpowiednie ustawienia – PEAP i MSCHAPv2.

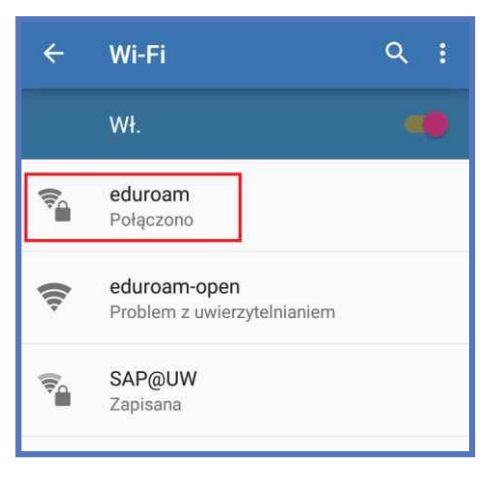

4. Po chwili zostaniemy połączeni z siecią eduroam.

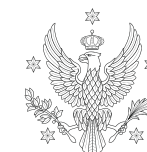